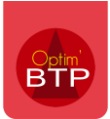

## Pourquoi « Document non valide » ou « Proforma » apparaissent sur certains documents ?

Les **devis, situations et factures** peuvent sur les éditions avoir la mention « *Document non valide* » ou « *Proforma* ».

### **DEVIS: D21080090**

Date: 10/08/2021

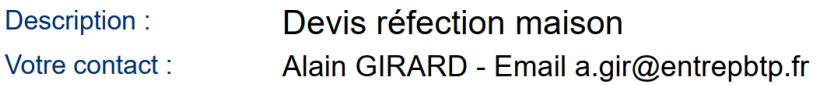

# **DOCUMENT NON VALIDE**

### Facture:

Date: 05/08/2021

26000 **VALENCE** 

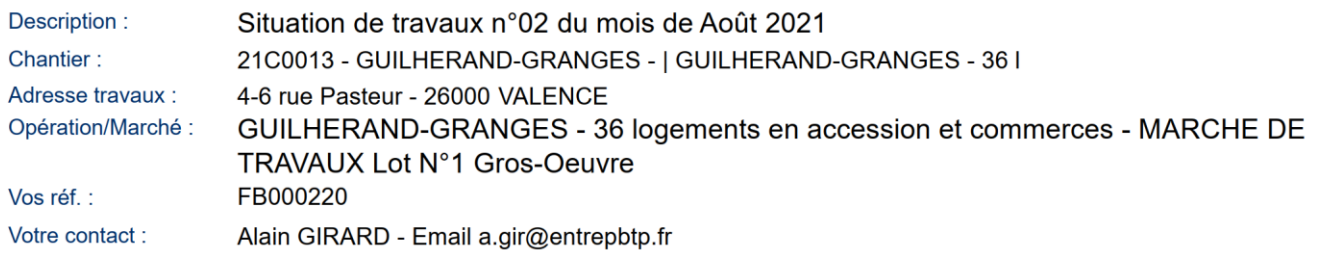

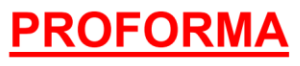

Cela arrive lorsqu'ils sont à l'état « Enregistré » ou « à valider ».

**Pour ne plus avoir ces mentions, il suffit de les valider**.

#### **Paramétrage des mentions sur les documents non valides**

Si ces 2 mentions, « *Document non valide* » pour les devis et situations, et « *Proforma* » pour les factures ne conviennent pas, elles sont paramétrables.

Pour cela, avec un accès Superviseur, il faut aller dans **Options/Paramètres/Système/Application** et dans la partie **Document**, modifer le texte prévu.

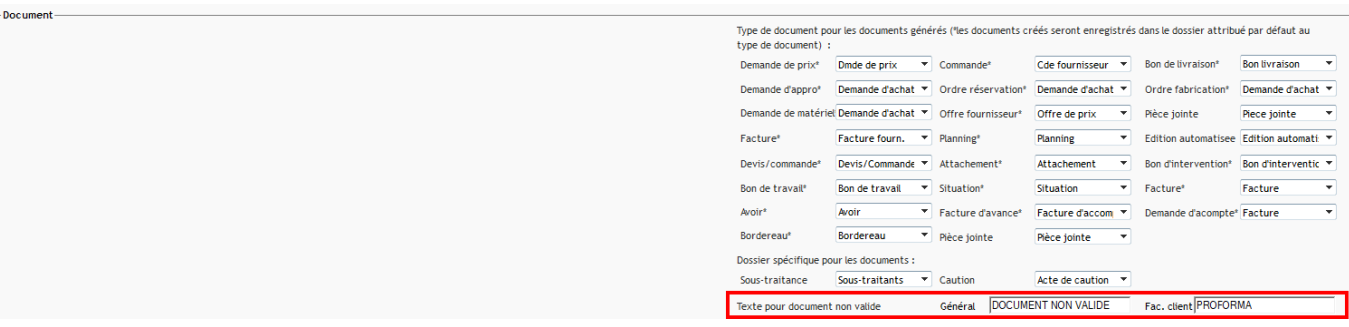